## **1ª janvier 2023 ◇ Dimanche ◇ Ensoleillé Mon appartement**

Les dates et annotations apparaissant dans le texte ne seront pas détectées : 25/12/2022, [Note], alors n'hésitez pas à les écrire!

Texte Vous pouvez écrire votre texte en *italique*, **gras** ou *les deux*.

Remarque Dans certains cas particuliers, il serait nécessaire de séparer les astérisques par {} : **comme***cetexemple*.

Vous pouvez mettre votre texte dans un bloc coloré comme celui-ci.

Les images peuvent être incluses via :

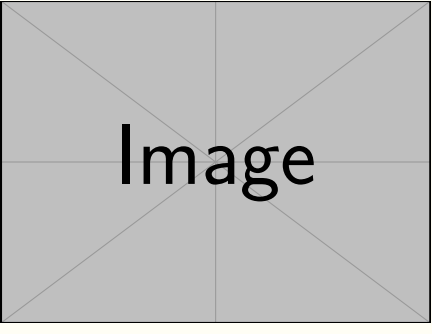

(Remarque sur l'image) (Plus de remarque...)

Vous pouvez également afficher l'image à gauche ou à droite :

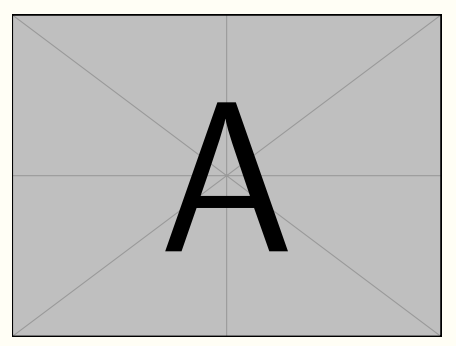

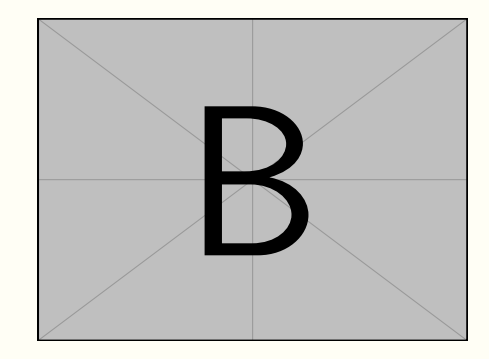

**2 janvier 2023 Lundi Inconnu (la météo peut aussi être écrite sur la deuxième ligne, selon votre préférence)**

La couleur des étiquettes changera en fonction de la date, et le texte long sera automatiquement indenté :

Note Je n'ai pas étudié aujourd'hui, mais j'ai écrit beaucoup beaucoup beaucoup beaucoup beaucoup beaucoup beaucoup beaucoup beaucoup de code.

Si l'étiquette est suivie de plusieurs paragraphes, vous pouvez utiliser  $\setminus$  et // judicieusement pour les concaténer, de manière à ce que tous les textes soient indentés convenablement :

 $Étiquette$  Un peu de texte.

Plus de texte (avec //, ce qui permet d'avoir un espace vertical par rapport au texte ci-dessus).

Plus de texte (le même, avec un certain espace vertical par rapport au texte précédent).

(Quelque remarque)

(Une autre remarque, due à l'utilisation de \\, est proche de la remarque cidessus)

(Une autre remarque — de même, est proche de la remarque ci-dessus)

**3 janvier 2023 Mardi**

Note Si seule la date est écrite, il n'y aura pas de deuxième séparateur après celle-ci.

**4 janvier 2023 ♦ Mercredi ♦ Nuageux** 

Trois signes plus +++ peuvent agrandir la page courante d'environ une ligne. Parfois, une seule phrase ou quelques mots tombent sur la page suivante — dans de tels cas, vous pouvez l'utiliser pour améliorer l'effet d'affichage.

## **5 janvier 2023 Jeudi Nuageux — Travail à domicile**

Vous pouvez également organiser votre code comme ceci.

**6 janvier 2023 Vendredi Ensoleillé — Travail à domicile**

Ou bien comme ceci...

...

**7 janvier 2023 ◇ Samedi ◇ Nuageux** 

## **8 janvier 2023 Dimanche Nuageux**

Une semaine plus tard, la couleur revient à la précédente...

9 janvier 2023 **Canadial** *Nuageux* 

...